#### **Joomla 1.5 Infuse Written Tutorials** Installation

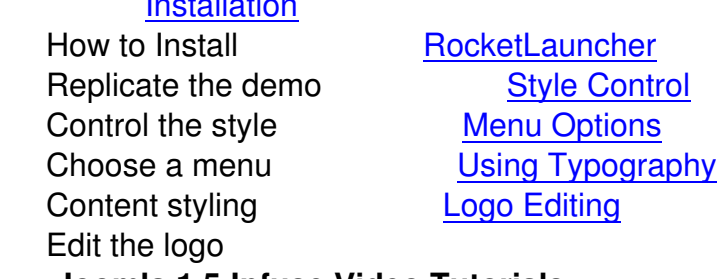

**Joomla 1.5 Infuse Video T[utorials](index.php?option=com_content&view=article&id=64&Itemid=71)**

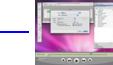

**Logo Editing Video Tutorial**

 Lear[n ho](video/logo.mov)w to customise your Infuse logo using Adobe Fireworks with this detailed video tutorial.

Watch Now! **Joomla 1.5 Forum Tutorials Adding your Own Background Adding a Text Sizer Addi ng a RokBox Login Module**

**Adding a Joomfish Module**

**Changing the dropdown menu widths**

**Demo Syntax - Frontpage**

**Add a Date**

**Customising the Logo**

**Editing the Copyright Area**

**Disable the Template Scripts**

**Renaming the Template Text (JText)**

# **Demo Content**

We have a forum based tutorial outlining the syntax we use in constructing the frontpage elements of the Infuse demo.

## Visit Tutorial **Configuration**

To [configure the](http://www.rockettheme.com/forum/index.php?f=272&t=77230&rb_v=viewtopic) template, go to **Extensions □ Template Manager □ rt\_infuse\_j15**. There you will find a list of all the template parameters. You can control many aspects of the template here. If you mouseover the labels/names of each parameter, a description will appear via tooltip to outline what each parameter does.

## **IE6 PNG Fix**

The template has an integrated PNG fix for IE6 that allows transparent PNG32 images to show, as intended, in the IE6 browser. All you need to do is add class="png" to the element such as the change in the following examples:-

#### **Tutorials**

<img src=&quot;images/sample1.png&quot; alt=&quot;sample&quot; />

### Change to

<img src=&quot;images/sample1.png&quot; alt=&quot;sample&quot; class=&quot;png&quot